Startup Kit Atem #1)

The following steps describe the loading procedure for abso- Autely bare hardware. These steps are written with the assumption that the hardware is functional. If they ever have to be taken in entirety, then this assumption is doubt $ful. \n\backslash$  Nevertheless, for the sake of documentation they are written down here. Of course they are not unique; there are many other ways to get to the same point. These steps have been che aked out, however, and are "quaranteed" to work.

 $Accomp$ anying this writeup is a kit of paper and magnetic tapes to be used in the procedure. This material must be kept together. Each item is the kit is numbered. For example, this writeup is itself  $#1$ . The other items are referred to below in sequence.

- I. LOAD AND INITIALLE THE HP2100A
	- 1. Load HP basic \pinary loader (BBL) into protected memory.

Press HALT. Press EXTERNAL, INTERNAL PRESET. Press LOADER ENABLE. Press M. \ Set address 17700B in display register. Press M data. The contents of  $17700$  will be displayed. '

> [By pressing either  $M$  INCREMENT or M DEC-REMENT, the contents of memory in following or preceding locations will be displayed. By changing the display register before going to the next location, the<br>contents of memory can be altered. The contents of memory can be altered. The BBL is as follows:]

> > 17700/ HJ7700 17701/ 063770 17702/ 106501 17703/ 004010 17704/ 002400 17705/ 006020 17706/ 063771

Page l

Page 2

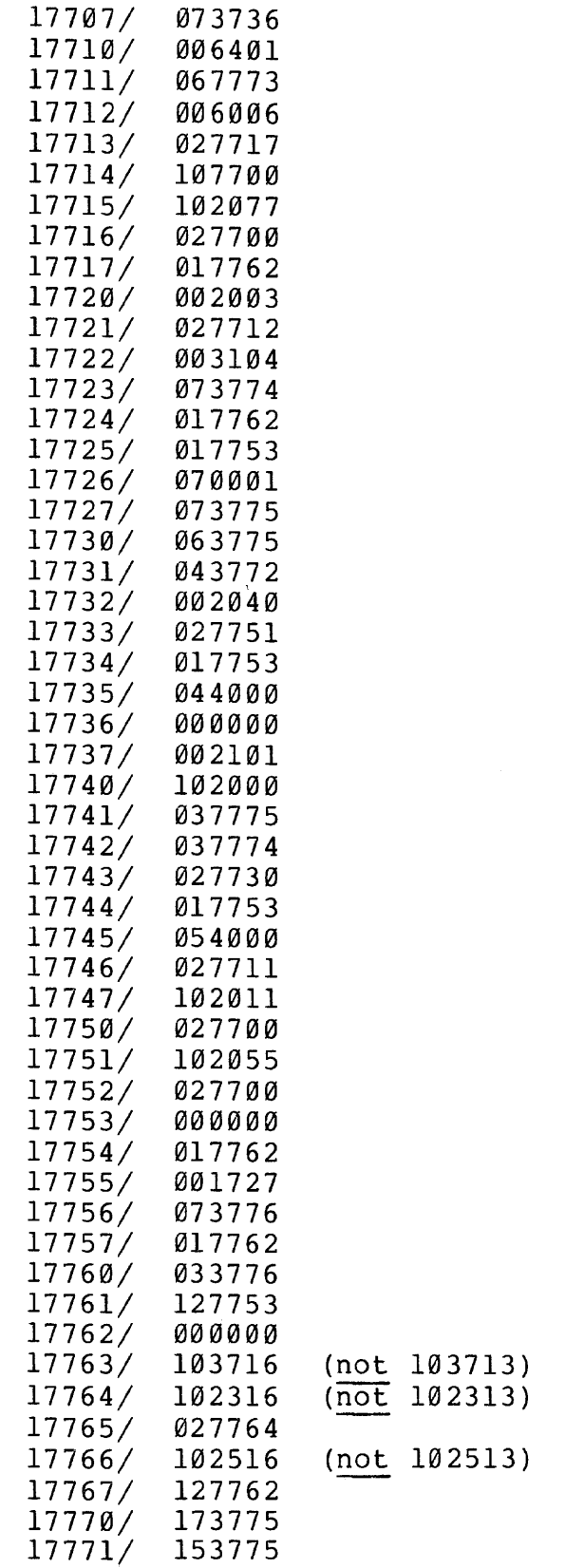

 $\label{eq:2.1} \frac{1}{\sqrt{2}}\left(\frac{1}{\sqrt{2}}\right)^{2} \left(\frac{1}{\sqrt{2}}\right)^{2} \left(\frac{1}{\sqrt{2}}\right)^{2} \left(\frac{1}{\sqrt{2}}\right)^{2} \left(\frac{1}{\sqrt{2}}\right)^{2} \left(\frac{1}{\sqrt{2}}\right)^{2} \left(\frac{1}{\sqrt{2}}\right)^{2} \left(\frac{1}{\sqrt{2}}\right)^{2} \left(\frac{1}{\sqrt{2}}\right)^{2} \left(\frac{1}{\sqrt{2}}\right)^{2} \left(\frac{1}{\sqrt{2}}\right)^{2} \left(\$ 

17772/ 17773/ 17774/ 17775/ 00 00 00 17776/ 00 0000 160100 177765 000000

2. Load the HP mag tape loader.

Press HALT. Make sure LOADER ENABLE is still on. Press EXTERNAL, INTERNAL PRESET. Press S and clear display register. Press P. Set starting address 177008 in display register. Place switch inside HP teletype to HP position. Place "HP Mag Tape Loader" paper tape (item #2 in startup kit) in teletype reader. Set reader to RUN position. Press RUN on HP. Tape should start reading and stop before running out of tape at the end. 1020778 should be in display register at this time. Return switch inside HP teletype to 500 position. 3. Load the HP resident program.

Press HALT. Press EXTERNAL, INTERNAL PRESET. Press P. Set starting address 172008 in display register. Mount ' 1 HP Resident' 1 tape (item #3) on mag tape unit. Press LOAD/UNLOAD and ONLINE on tape unit. Make sure EXTEND light on HP is off. Press RUN on HP. Tape should quickly read, rewind and unload. HP should be running resident at this time.

4. To restart the HP resident (if it becomes necessary): Press HALT. Press EXTERNAL, INTERNAL PRESET. Press P. Set starting address 0002008 in display register. Press RUN.

# II. INSTALL MAINTENANCE AND CONTROL SOFTWARE.

1. Load an initial program loader (IPL) into CTP.

Make sure CHIO has an MNODT board in its ROM slot 84. If necessary, move MNODT board from B4 of MSCH.

Ground points A6-44 (stop on ROM parity) and A6-83 (extended scratchpads) on CHIO.

- Connect a teletype to CHIO local teletype board. Remove any other device which may be connected to the DB-35 plug on the same board. Set local terminal bit rate to 110 by placing switch in extreme low position.
- Place memory switch on A4 into "local core only" position (center).
- ZAP entire system and force CHIO into MNODT. (Ground 84 pin 2 momentarily.)
- Place mylar tape labeled "Ml CTP BOOTSTRAP" (#4) into mylar tape labeled "Ml CTP BOOTSTRAP" (#4) into<br>optical paper tape reader and turn reader full on (switch full up).
- Mount magnetic tape ''IPL DUMP -- CTP DDT'' (#5) on mag tape unit.
- Initiate self-fill sequence by typing "2325G" on the<br>CTP teletype. Mylar tape should read in and teletype. Mylar tape should read in and<br>at end of tape. Mag tape should stop at end of tape. immediately start reading in and stop as the CTP teletype types ' 1 DDT'1 • At this po int a standalone DDT is loaded into the local core of the CTP. Also in this coreload is a copy of MT (memory test), which can be used to check out central memory.

Turn off optical tape reader.

- 2. Load SYSDDT and IPL into MSCH.
	- Momentarily halt CHIO by selecting it on the  $O$ -register display panel and turning on the micro-<br>processor halt switch. Make sure the instrucprocessor halt switch. Make sure the tion executing does not contain a FETCH.
	- Place memory access switch on CHIO (on A4) back to normal (full left). Then allow CTP to continue running. Verify that it is still functional and that it will access central memory (run MT for a moment) •
	- Modify MT to clear central memory by inserting a CLA instruction in place of the LDA PTR instruction near the start of the store loop. Also place a<br>BRU 300 instruction after the store loop in BRU 300 instruction after the store loop in place of the fetch loop. Then clear the central memory.

Mount ''IPL LIBRARY'' tape (item #6) on tape unit. Use IPL on CTP to read in 8D25 coreload into lower half and DDE into upper half of central memory as follows:

IPL;U GO\$GO

#!NIT.

[If IPL refuses to INIT properly, try a ZAP on the CHIO multiplexer. If all else fails, turn off the CHIO and then back on. Restart CTP as indicated below.]

#DIRECTORY.

#READ. FILENAME: 8D25.  $LA: 40000000B$ WC: 2000008 SA: 38

#READ. FILENAME: HDDT.  $LA: 40200000B$ WC: 2000008 SA: 38

If it was necessary to borrow the MSCH MNODT board, follow the next few instructions. Otherwise, skip down to the line marked ' 1 2A'' below.

Turn OFF CHIO and MSCH. Move MNODT board back to MSCH (84 in both processors). Turn ON both processors and place MSCH into MNODT. Restart CTP as follows:

> 3/ 4/ 22/ 27/ 306/ 307/ 3133/ 3134/ 3135/ 3136/ 3137/ 306P/ 4100004 0100004 1642 12343210 0P 40000 4 77777777  $\alpha$ 0P 40000  $\emptyset$

# 307P/ 40000 540G

[This causes ITP to strobe CHIO, causing it to jump from its ' 1 1610'1 loop to its ' 1 1167'' loop.]

Put MSCH into MNODT again.

. 540G

[This causes ITP to strobe CHIO a second time, restarting CTP.]

2A. ZAP entire system. Remove grounds on pins A6-44 and A6-83 of CHIO. Press MNODT button and type the following to ITP:

> 306P/ 307P/ 40000 3/ 124000 540G  $\emptyset$

[At this point ITP should type out "8D25".]

3. Load DDE/DDT into ITP and write on drum.

Use IPL on ITP to read DDE into low half of central memory. As on the CTP do the following:

IPL;U GO\$GO

#INIT.

#DIRECTORY.

#READ. FILENAME: DOTE. LA: 40000000B WC: 2000008 SA: 3B

#GO TO 10 0 01 •

8025

Type to SYSDDT the following:

3%/ BRU 10001 4%/ BRU 10001  $8Z$  $\emptyset$ ; 1 377777;2 0%\* 0%\$  $\emptyset$  \* #

Press MNODT button. Type to MNODT the following:

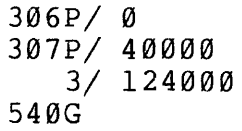

[This causes DOE to be loaded into ITP, saving 8025 in central memory at 400008 through 777778. ODE can now be used to write away both the upper half of central memory (also DDE) on drum as well as the saved 8025.]

To DDT type:

Z+40306 [ 286 Z+40307[ 20484

Set bit 22 of switch register and ZAP system. Set switch register to 17600B. Type the following to DDE:

> R;U FORN+l\ STA FORNT DDEA\ NOP BAD\ 200  $BAD+1\setminus 200$  $NW\setminus 1$  $NR\setminus \emptyset$  $NP\setminus 40$ BAND\ 16  $SECTION \qquad 0$  $WBPN\$  40 E;U

[This writes ODE onto drum 0 save area 3 (bands 16 and 17) .]

4. Write SYSDDT onto drum.

Continue typing to DDE the following:

37000\ 37001\ 37002\ 37003\ 37004\ 37020\ 37021\ 37000;G  $LDX = -40000$ LOA\* 37020 STA\* 37021 BRX 37001 BRU 300 60100000 60300000

[This moves the saved copy of 8025 to upper half of central memory, from where it will also be written on drum.]

> BAND\ 2<br>SECT\ 0  $SECTION$ E;U

[Now both coreloads are on drum. 8D25 is on drum  $\emptyset$  save area  $\emptyset$  (bands 2 and 3).]

5. Write copies of DDE and SYSDDT onto disk.

Continue typing to DDE:

 $NW\setminus \emptyset$  $NR\setminus 1$ BAND\ 16  $SECTION 0$ RBPN\ 40 E;U  $NW\setminus 1$  $NR\setminus \emptyset$ TSU\  $2$ UNIT $\setminus$  1 MAXS\ 4

Additionally turn on switch 487.

BAND\ 7 SECT\ 0<br>WBPN 40  $WBPN$ e;u

Repeat the next two steps a couple of times.

 $SECTION 0$ E;U

Turn off switch 487 and repeat last 5 steps above, except use disk band 17.

[DDE is now written on disk.]

Repeat all the steps above beginning at 5., using drum band 2 and disk unit 0. At this point, 8D25 can be obtained by a ZAP-GO specifying  $102B5$  or 11285. DDE can be obtained by a ZAP-GO with 12285 or 13285.

### III. LOAD THE SYSTEM FROM MAG TAPE AND DO A SAVD.

1. Load the system from tape and get operational.

Attach a teletype to CHIO multiplexer line Ø (KDF teletype). Disconnect all terminals from CHIO multiplexer which might be typed on during this portion of the procedure. Such events can lead to anomalous behavior of the system. For this portion of the procedure the script given below should be followed on the SYSDDT teletype:

8D25  $8Z$  $\emptyset:1$ 377777;2  $0 <; 1,; 2; 2$ ; # 0;# 0 ; # CPU%Z--OK. 1%\$ 1%X  $0\%$ \* 0\*# IPL;U GO\$GO #INIT. #DIRECTORY. 8025 DDTE HDDT ICLl #READ. READ:<br>FILENAME: ICLl. (read initial core load) LA: 400000008 WC: 2000008 'TA: 12158 #GO TO 10001. 8025 {fresh SYSDDT) (clear central memory)  $(yerify)$ {clean out SWRs) {ZAP CPU0) (step mode) {scheduler off) { CPU0)

ZAP system with bit 22 set in switch register.

?>>12722 2650255 3%/ BRO 15505 BRO 10001  $8Z$ 4100005;0 (start CHIO & AMC) Load not time clock bias (of Progsa (of Prog's Log).<br>If unknown due to<br>clock being off, leave \$<br>3068 [ 2000000  $12<sub>L</sub>$  $\langle \text{value} \rangle$  $13<sub>7</sub>$ *(value)* Press MNODT. 3314  $3/0$ bart 16G8D25 (start scheduler)  $Q51$  $R$ <sub>8</sub>R  $;L($ 613371/ **SLOK** (CPU is OK)  $2+5$  [ 444B4 (designate save area 1) Ø  $;L+2!$ 085  $1$  %  $\star$  $;$  # D 40 ;P (initialize MONITOR) 613373:  $BLLN$  D: 5640  $A= 1$   $B= 676710$   $X= 665572$ ;L+l! 1%\$ ;P (write system on save area 1)  $A = 40$   $B = 0$   $X = 2$ 613374: BLLN D:5706 Get a frest copy of SYSDDT.  $ZAP-GO$  with 104B5 in switch register. 8D25 <u>4</u>514%R *i* L ( 613371/ SLOK (CPU is OK) 0%\$ 1%\* ; # Mount "IDL" tape (item #7) on mag tape unit. ;P (starts reading IDL tape) [Tape reads in for several minutes. When it is finished, "@" is typed on the KDF teletype.] The system is now in a state where the first snapshot should be taken.

2. Perform the SAVD procedure on the system. Do a RESET on KDF teletype. On SYSDDT teletype hit RUBOUT and type:  $8Z$ 0%\* Check process table to make sure all processes are blocked. There should be only two: the LISTENER (INITIAL-PROCESS) at 3324 and M30-COM at 3340  $(-+14)$ . 3524 [ 53704000 • 14 [ 46204000 • 14 [  $\mathfrak g$ • 14 [  $\emptyset$ Set up the correct area parameters.  $SW8 \setminus 100B5$ <br> $SA8 \setminus SY0$  $($ or other area) Save states of CHIO, AMC, and CPU. Sl:U Press MNODT. / 017G (save state of MSCH)  $\mathcal{A}=\mathcal{A}^{\mathcal{A}}$  . Press MNODT again. / 0540G (reactivate ITP) Write out central memory contents and all of drum onto save area. S2:U 8D25 [At this point, the system can be restarted totally from disk. The remainder of the cold start requires only files to be loaded onto the disk and some setup of MIBs, etc.]

IV. LOAD SUBSYSTEMS AND INITIALIZE MIB'S.

(If the PFS area of the disk is intact, skip to step 3 below.)

1. Restart saved version of system.

Obtain fresh copy of SYSDDT. Type on SYSDDT teletype:

> SW%/ SA%/ Rl;U 10085 (or whatever) (reloads the drum)

[It is important to read the lights register at the end of this step. None of the lights in a field of six or so ending in Bit 11 should be on. This field is a count of hard errors during the restore operation.]

Place 100B5 (contents of SW) into switch register and do a ZAP-GO. This restores the contents of central memory.

Start all processors and release the CPU to run.

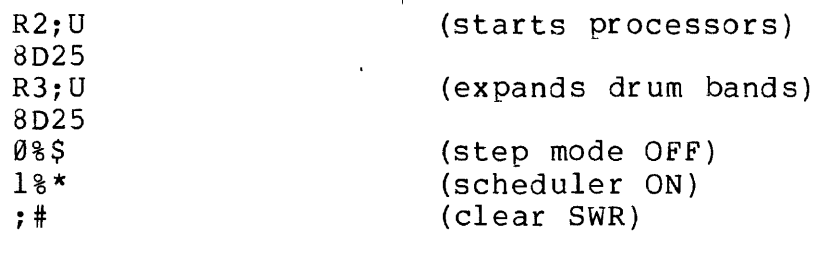

Hit CR on KOF terminal.

;P

(release CPU)

2. Load disk PFS space with subsystems.

Create a large file using FILE-MAINTENANCE. Load "Subsystems" KDF tape (item #8) on mag tape unit. Using KDF, read PF001 into large file. Using DDUMP (maintenance PFS), initialize index blocks 1 through 137. Load PFS user 1 from large file. Repeat this procedure, moving PF002 from mag tape to PFS user 2 and PF004 to PFS user 4.

3. Restart system from save area.

- Follow procedure of step 1 above, but do NOT do R3;U. Leave that step out so that the drum band allocation remains small.
- 4. Create and initialize MIBs.

Follow the following script on the *KDF* terminal:

@REC DDUMP

START;G

&\$ASSUME. USER 1. &\$UNLOCK DIRECTORY FOR USER 1. &\$UNLOCK DIRECTORY FOR USER 2. &\$UNLOCK DIRECTORY FOR USER 14. &READ DISK FILE PROFILE-MAINT. TO ''PROFILE-MAINT: TCMD''. 14336 WORDS. &FINISHED. %F  $\mathbf{d} \mathbf{P}-\mathbf{M}$ PROFILE-MAINT 9.16.77  $\angle$ C-U =128 (NO. OF MIBS)  $>E-P-P$ >S-I FSL 7 2 >S-I CSL 7 2 >FIN @#!:DELETE #l:PROFILE-MAINT @#l:REC #l:DDUMP START;G \$ASSUME. USER 1. &READ DISK FILE MAKE-LINKS; 2025 WORDS. &READ DISK FILE COPY-SUBSYS; 367 WORDS. \$ASSUME. USER 2. &READ DISK FILE DDT:9SUB; 10240 WORDS. &READ DISK FILE FILE-MAINT. TO "FILE-MAINTENANCE:TCMD". 14336 WORDS. &READ DISK FILE EMULATOR:PIF; 18432 WORDS.

```
$ASSUME. 
             USER 14. 
             &READ DISK FILE DDUMP; 
             12289 WORDS. 
             &FINISHED. 
             %F 
             @#l:RESET 
             QF-M)COM-FROM MAKE-LINKS 
                (There's a lot of action here while 
                links are being set up.)
             >FIN 
             @REC DDUMP 
             START;G 
             &$COMMANDS. 
             FROM FILE COPY-SUBSYS. 
                (At this point, the subsystems are 
                brought in automatically from disk.) 
             &FINISHED. 
             @D-F MAKE-LINKS 
             @D-F COPY-SUBSYS
            &D-F DDUMP 
The first four MIBs should now look as follows:
```
 $\Delta$ 

### MIB #1:

A-FRIEND:KEY <KEY> F(NO) O(NO) ACCTNG-BACKUP:PCMD LEN= 337778 ACTIVE-USERS:BIN LEN= 7777B AMC-ITP:BIN LEN= 137778 F(NO) 0(15) AUTO-PFS:9SUB LEN= 137778 AUTO-PFS:TCMD <LINKS TO> #2:EMULATOR:PIF CONTINUE:TCMD <BSCMD> P(PX) F(NO) O(NO) ENTER:PCMD LEN= 477778 FINISHED:TCMD <BSCMD> P(PX) F(NO) O(NO) G-FRIEND:KEY <KEY> F(NO) O(NO) INITIAL-PROCESS:PROC <PROC> F(NO) 0(15) LINK-UTILITIES:PIF LEN= 477778 LISTENER:8IN LEN= 337778 F(NO) 0(15) LOCKS-PFS:9BIN LEN= 7777B<br>M3ØCOM:PROC <PROC> [renamed from JUDY:PROC] MONITOR:BIN LEN=  $57777B$   $F(NO)$   $O(15)$ OWNER:KEY  $\langle$ KEY > F(NO) O(10)

QUIT:TCMD <BSCMD> P(PX) F(NO) O(NO) REAL-CORE: BIN LEN=  $27777B$   $F(NO)$  0(15) RELEASE:TCMD <BSCMD> P(PX) F(NO) O(NO) RESET:TCMD <BSCMD> P(PX) F(NO) O(NO) SAVE-CURRENT:TCMD <BSCMD> P(PX) F(NO) O(NO) USER-PROFILE:BIN LEN= 7777B UTILITY: PIF LEN= 74000B

## MIB #2:

\$NOBOL:9SUB LEN= 437778 ?:9SUB <LINKS TO> #2:HELP:9SU8 ?:TCMD <LINKS TO> #2:EMULATOR:PIF ALLOW-LINKS:TCMD <LINKS TO> #l:LINK-UTILITIES:PIF 8ASIC:9SU8 LEN= 377778 BASIC:PCMD <LINKS TO> #2:EMULATOR:PIF BREAK-LINKS:TCMD <LINKS TO> #l:LINK-UTILITIES:PIF CAL:9SUB LEN= 377778 CAL:PCMD <LINKS TO> #2:EMULATOR:PIF CONTINUE:TCMD <LINKS TO> #l:CONTINUE:TCMD gallerin ( COPY:TCMD LEN= 437778 DATE:TCMD LEN= 277778 DDT:9SUB LEN= 337778 DDT:PCMD <LINKS TO> #2:EMULATOR:PIF DECTYPE:9SUB LEN= 77778 DECTYPE:TCMD <LINKS TO> #2:EMULATOR:PIF DELETE-FILES:TCMD <LINKS TO> #2:FILE-MAINTENANCE:TCMD DELETE-OBJECTS:TCMD <LINKS TO> #2: FILE-MAINTENANCE:TCMD DRUM-SPACE:TCMD LEN= 377778 DUMP-940:TCMD <LINKS TO> #l:CONTINUE:TCMD EMULATOR:PIF LEN= 577778 EMULATOR-VERSION:PCMD <LINKS TO> #2:EMULATOR:PIF EXAMINE-FILE:TCMD <LINKS TO> #2:FILE-MAINTENANCE:TCMD FILE-MAINTENANCE:TCMD LEN= 437778 FLIBE:98IN LEN= 131068 FOS:9SUB LEN= 237778 FOS:PCMD <LINKS TO> #2:EMULATOR:PIF FRIEND:SPCL <FRL> F(l0) FTC:9SU8 LEN= 277778 FTC:PCMD <LINKS TO> #2:EMULATOR:PIF HELP:9SUB LEN= 137778 HELP:TCMD <LINKS TO> #2:EMULATOR:PIF HELP-940:9SU8 LEN= 337778 HELP-940:TCMD <LINKS TO> #2:EMULATOR:PIF HELP-TEXT:9SYM LEN= 324448 KDF-BACKUP:TCMD LEN= 1177778 LINE:TCMD <LINKS TO> #l:LINK-UTILITIES:PIF LINK-TO:TCMD <LINKS TO> #l:LINK-UTILITIES:PIF LISP:9SUB LEN= 277778 LISP:PCMD <LINKS TO> #2:EMULATOR:PIF LIST-FILES:TCMD <LINKS TO> #2:FILE-MAINTENANCE:TCMD LIST-08JECTS:TCMD <LINKS TO> #2:FILE-MAINTENANCE:TCMD LOGOUT:PCMD <LINKS TO> #l:ENTER:PCMD NARP:9SU8 LEN= 377778 NARP:PCMD <LINKS TO> #2:EMULATOR:PIF  $NRH-940$ :TCMD <LINKS TO> #l:CONTINUE:TCMD OWNER:KEY <KEY> F(l0) OWNER:SPCL <OWL> F(l0)

PAPER-TAPE-READ: TCMD LEN= 43777B PATCH:9SYM LEN= 40268 PFS:9SUB LEN= 13777B PFS:TCMD <LINKS TO> #2:EMULATOR:PIF PRINT:TCMD LEN= 537778 QED:9SUB LEN= 177778 QED:PCMD <LINKS TO> #2:EMULATOR:PIF QRUN:9SUB LEN= 37777B QRUN:PCMD <LINKS TO> #2:EMULATOR:PIF QSPL:9SUB LEN= 437778 QSPL:PCMD <LINKS TO> #2:EMULATOR:PIF RECOVER-940:PCMD <LINKS TO> #2:EMULATOR:PIF RE2USE-LINKS:TCMD <LINKS TO> #l:LINK-UTILITIES:PIF RELEASE:TCMD <LINKS TO> #l:RELEASE:TCMD RENAME-FILE:TCMD <LINKS TO> #2:FILE-MAINTENANCE:TCMD RESET:TCMD <LINKS TO> #l:RESET:TCMD RUNOFF:9SUB LEN= 477778 RUNOFF:TCMD <LINKS TO> #2:EMULATOR:PIF SAVE-CURRENT:TCMD <LINKS TO> #l:SAVE-CURRENT:TCMD SCHEDULE:9SUB LEN= 77778 SCHEDULE:TCMD <LINKS TO> #2:EMULATOR:PIF SN080L:9SUB LEN= 277778 SNOBOL: PCMD <LINKS TO> #2:EMULATOR: PIF TLOGOUT: PCMD <LINKS TO> #1: ENTER: PCMD TYPE:9SUB LEN= 77778 TYPE:TCMD <LINKS TO> #2:EMULATOR:PIF WHERE-IS:TCMD <LINKS TO> #l:LINK-UTILITIES:PIF WHO-IS-ON:TCMD <LINKS TO> #l:LINK-UTILITIES:PIF

#### MIS #3:

?:9SUB <LINKS TO> #2:HELP:9SUB ?:TCMD <LINKS TO> #2:EMULATOR:PIF ALLOW-LINKS:TCMD <LINKS TO> #l:LINK-UTILITIES:PIF BASIC:9SUB <LINKS TO> #2:8ASIC:9SUB BASIC:PCMD <LINKS TO> #2:EMULATOR:PIF BREAK-LINKS:TCMD <LINKS TO> #l:LINK-UTILITIES:PIF CAL:9SUB <LINKS TO> #2:CAL:9SUB CAL:PCMD <LINKS TO> #2:EMULATOR:PIF CONTINUE:TCMD <LINKS TO> #l:CONTINUE:TCMD COPY:TCMD <LINKS TO> #2:COPY:TCMD DATE:TCMD <LINKS TO> #2:DATE:TCMD DDT:9SUB <LINKS TO> #2:DDT:9SUB DDT:PCMD <LINKS TO> #2:EMULATOR:PIF DECTYPE:9SU8 <LINKS TO> #2:DECTYPE:9SU8 DECTYPE:TCMD <LINKS TO> #2:EMULATOR:PIF DELETE-FILES:TCMD <LINKS TO> #2:FILE-MAINTENANCE:TCMD DRUM-SPACE:TCMD <LINKS TO> #2:DRUM-SPACE:TCMD DUMP-940:TCMD <LINKS TO> #l:CONTINUE:TCMD EXAMINE-FILE:TCMD <LINKS TO> #2:FILE-MAINTENANCE:TCMD FILE-MAINTENANCE:TCMD <LINKS TO> #2:FILE-MAINTENANCE:TCMD FOS:9SUB <LINKS TO> #2:FOS:9SUB FOS:PCMD <LINKS TO> #2:EMULATOR:PIF FRIEND:SPCL <FRL> F(l0) FTC:9SUB <LINKS TO> #2:FTC:9SUB FTC:PCMD <LINKS TO> #2:EMULATOR:PIF HELP:9SUB <LINKS TO> #2:HELP:9SUB HELP:TCMD <LINKS TO> #2:EMULATOR:PIF HELP-940:9SUB <LINKS TO> #2:HELP-940:9SUB HELP-940:TCMD <LINKS TO> #2:EMULATOR:PIF LINE:TCMD <LINKS TO> #l:LINK-UTILITIES:PIF LINK-TO:TCMD <LINKS TO> #l:LINK-UTILITIES:PIF LISP:9SUB <LINKS TO> #2:LISP:9SUB LISP:PCMD <LINKS TO> #2:EMULATOR:PIF LIST-FILES:TCMD <LINKS TO> #2:FILE-MAINTENANCE:TCMD LOGOUT:PCMD <LINKS TO> #l:ENTER:PCMD NARP:9SUB <LINKS TO> #2:NARP:9SUB NARP:PCMD <LINKS TO> #2:EMULATOR:PIF OWNER: KEY  $\langle$  KEY > F(10) OWNER:SPCL <OWL> F(l0) PFS:9SUB <LINKS TO> #2:PFS:9SUB PFS:TCMD <LINKS TO> #2:EMULATOR:PIF PRINT:TCMD <LINKS TO> #2:PRINT:TCMD QED:9SUB <LINKS TO> #2:QED:9SUB QED:PCMD <LINKS TO> #2:EMULATOR:PIF QRUN:9SUB <LINKS TO> #2:QRUN:9SUB QRUN:PCMD <LINKS TO> #2:EMULATOR:PIF QSPL:9SUB <LINKS TO> #2:QSPL:9SUB QSPL:PCMD <LINKS TO> #2:EMULATOR:PIF RECOVER-940:PCMD <LINKS TO> #2:EMULATOR:PIF. REFUSE-LINKS:TCMD <LINKS TO> #l:LINK-UTILITIES:PIF RELEASE:TCMD <LINKS TO> #l:RELEASE:TCMD RENAME-FILE: TCMD <LINKS TO> #2: FILE-MAINTENANCE: TCMD RESET: TCMD <LINKS TO> #1:RESET: TCMD RUNOFF:9SUB <LINKS TO> #2:RUNOFF:9SUB RUNOFF:TCMD <LINKS TO> #2:EMULATOR:PIF SAVE-CURRENT:TCMD <LINKS TO> #l:SAVE-CURRENT:TCMD SCHEDULE:9SUB <LINKS TO> #2:SCHEDULE:9SUB SCHEDULE:TCMD <LINKS TO> #2:EMULATOR:PIF SNOBOL:9SUB <LINKS TO> #2:SNOBOL:9SUB SNOBOL:PCMD <LINKS TO> #2:EMULATOR:PIF  $-$ STATUS:TCMD-<LINKS-TO>  $+2$ :STATUS:TCMD SCHEDULE: 9SUB <LINKS TO> #2:SCHEDULE: 9SUB<br>SCHEDULE: 9SUB <LINKS TO> #2:SCHEDULE: 9SUB<br>SCHEDULE: TCMD <LINKS TO> #2:EMULATOR: PIF<br>SNOBOL: 9SUB <LINKS TO> #2:SNOBOL: 9SUB<br>SNOBOL: PCMD <LINKS TO> #2:EMULATOR: PIF<br>SPL: PCMD TLOGOUT: PCMD <LINKS TO> #1: ENTER: PCMD TYPE:9SUB <LINKS TO> #2:TYPE:9SUB TYPE:TCMD <LINKS TO> #2:EMULATOR:PIF WHERE-IS:TCMD <LINKS TO> #l:LINK-UTILITIES:PIF WHO-IS-ON: TCMD <LINKS TO> #1: LINK-UTILITIES: PIF

#### MIB #4:

?:9SUB <LINKS 1D> #2:HELP:9SUB ?:TCMD <LINKS TO> #2:EMULATOR:PIF BASIC:9SUB <LINKS TO> #2:BASIC:9SUB BASIC:PCMD <LINKS TO> #2:EMULATOR:PIF BREAK-LINKS:TCMD <LINKS TO> #l:LINK-UTILITIES:PIF CAL:9SUB <LINKS TO> #2:CAL:9SUB CAL:PCMD <LINKS TO> #2:EMULATOR:PIF CONTINUE: TCMD <LINKS TO> #1: CONTINUE: TCMD COPY:TCMD <LINKS TO> #2:COPY:TCMD DATE:TCMD <LINKS TO> \*2:DATE:TCMD DECTYPE:9SUB <LINKS TO> #2:DECTYPE:9SUB DECTYPE: TCMD <LINKS TO> #2: EMULATOR: PIF DELETE-FILES:TCMD <LINKS TO> #2:FILE-MAINTENANCE:TCMD FOS:9SUB <LINKS TO> #2:FOS:9SUB FOS:PCMD <LINKS TO> #2:EMULATOR:PIF FRIEND:SPCL <FRL> F(l0) FTC:9SUB <LINKS TO> #2:FTC:9SUB FTC:PCMD <LINKS TO> #2:EMULATOR:PIF HELP:9SUB <LINKS TO> #2:HELP:9SUB HELP:TCMD <LINKS TO> #2:EMULATOR:PIF LINE:TCMD <LINKS TO> #l:LINK-UTILITIES:PIF LINK-TO:TCMD <LINKS TO> #l:LINK-UTILITIES:PIF LIST-FILES:TCMD <LINKS TO> #2:FILE-MAINTENANCE:TCMD LOGOUT:PCMD <LINKS TO> #l:ENTER:PCMD OWNER:KEY <KEY> F(l0) OWNER:SPCL <OWL> F(l0) PFS:9SUB <LINKS TO> #2:PFS:9SUB PFS:TCMD <LINKS TO> #2:EMULATOR:PIF QED:9SUB <LINKS TO> #2:QED:9SUB QED:PCMD <LINKS TO> #2:EMULATOR:PIF RESET:TCMD <LINKS TO> #l:RESET:TCMD SCHEDULE:9SUB <LINKS TO> #2:SCHEDULE:9SUB SCHEDULE:TCMD <LINKS TO> #2:EMULATOR:PIF TYPE:9SUB <LINKS TO> #2:TYPE:9SUB TYPE:TCMD <LINKS TO> #2:EMULATOR:PIF WHERE-IS:TCMD <LINKS TO> #l:LINK-UTILITIES:PIF WHO-IS-ON: TCMD <LINKS TO> #1:LINK-UTILITIES: PIF

The above MIBs are complete except for SPL. This was not read in intentionally so as not to overflow the small amount of available drum space. There should<br>now be barely enough room to accommodate SPL. This now be barely enough room to accommodate SPL. being the case, read it in from PFS user 2. Do a SAVD.

5. Set real-time clock  $\left(\begin{array}{c} i\\ j\end{array}\right)$  required).

Bring up system and use P-M to install a user, if only tempor ar il y.

Login on two terminals.

On one of the terminals, use DDUMP to obtain a copy of REAL-CORE from PFS user 4. Assemble this code and load it with DDT.

Start the program (START;G). When the bell rings, one can use DDT to look at and change central memory.

On the other terminal, do a DATE command. Adjust the contents of locations 12 and 13 in central memory iteratively so as to get the DATE command to type the correct date and exact time.

Note the contents of 12 and 13 so that they can be included in the saved version of the system.

 $\lambda$ 

6. Complete the cold start.

Restart the system from save area as in step 3. Using SYSDDT, insert the correct values for locations 12 and 13 into central memory. Do a SAVD.

> [At this point there is a valid version of the system saved on disk. This completes the cold-start procedure. The system just assembled will serve as the basis for further versions incorporating various changes.]

> > $\label{eq:2.1} \mathcal{F}(\mathcal{F}) = \mathcal{F}(\mathcal{F}) = \mathcal{F}(\mathcal{F}) = \mathcal{F}(\mathcal{F}) = \mathcal{F}(\mathcal{F}) = \mathcal{F}(\mathcal{F})$